*Page 1 of 4*

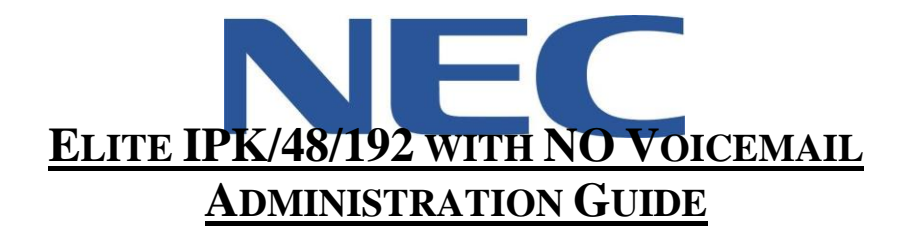

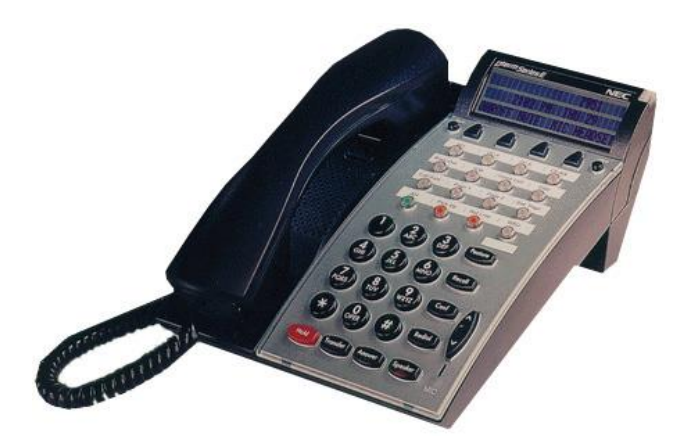

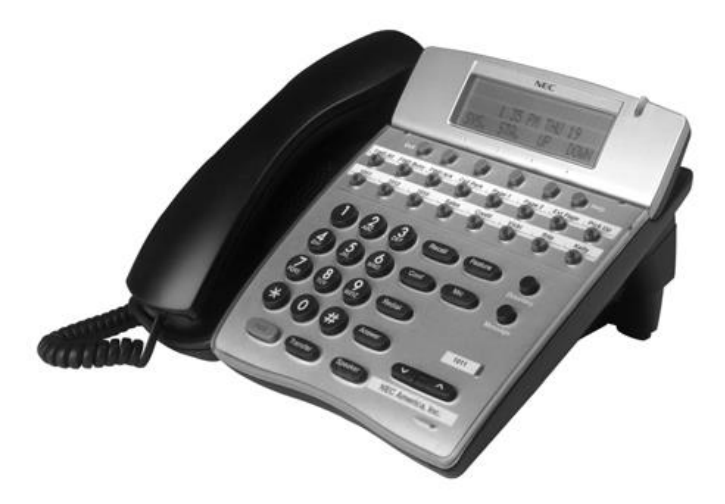

VA7

North American Telecommunications Group<br>in the end...it all comes down to service

**Service:** 604-856-9155 **Email:** service@natg.ca

# **Table of Contents**

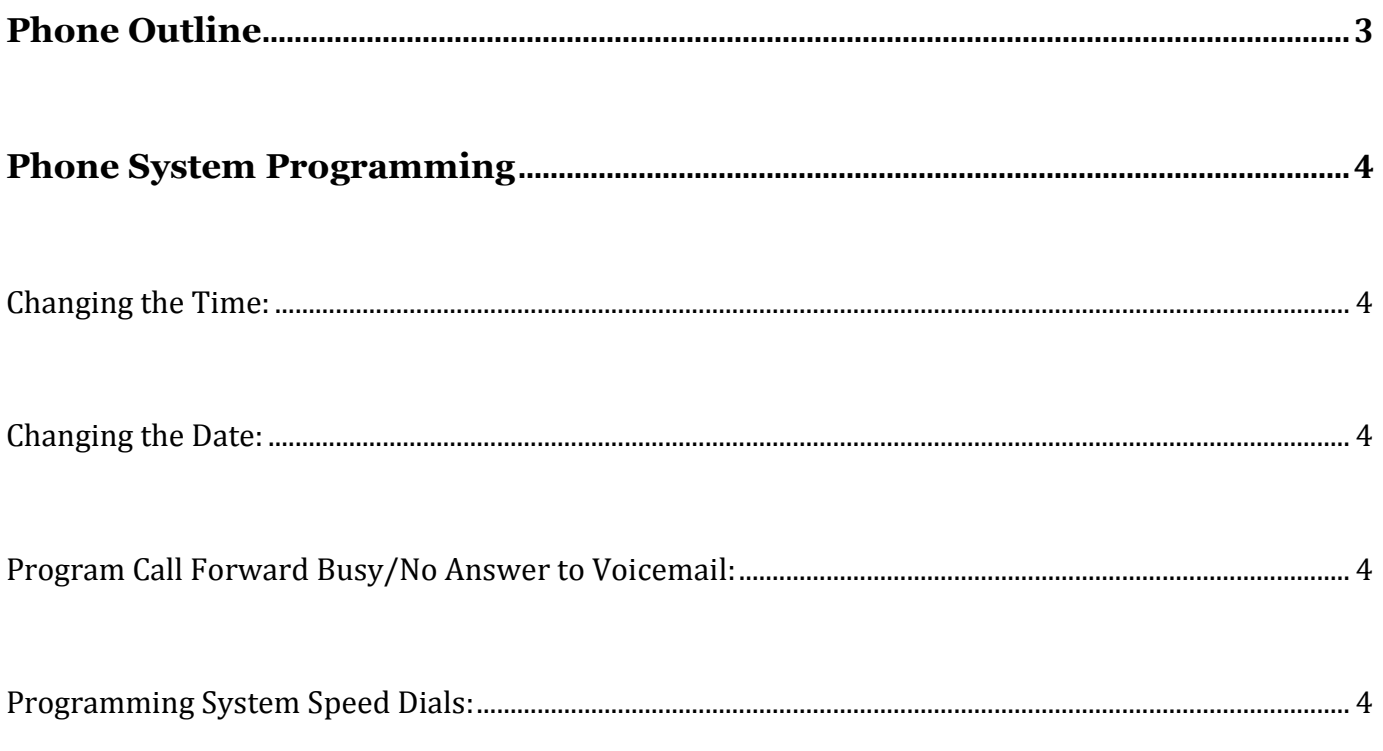

## **\*\* Important Note:**

The extension and mailbox numbers referenced in this guide are the most commonly used configuration. It does *not* guarantee that your company will use the same extension and mailbox numbers due to each systems *customized* configuration. If you are *unsure* of what numbers were used in your configuration, please call or email the NATG service department.

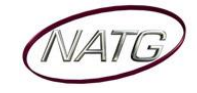

# <span id="page-2-0"></span>**Phone Outline**

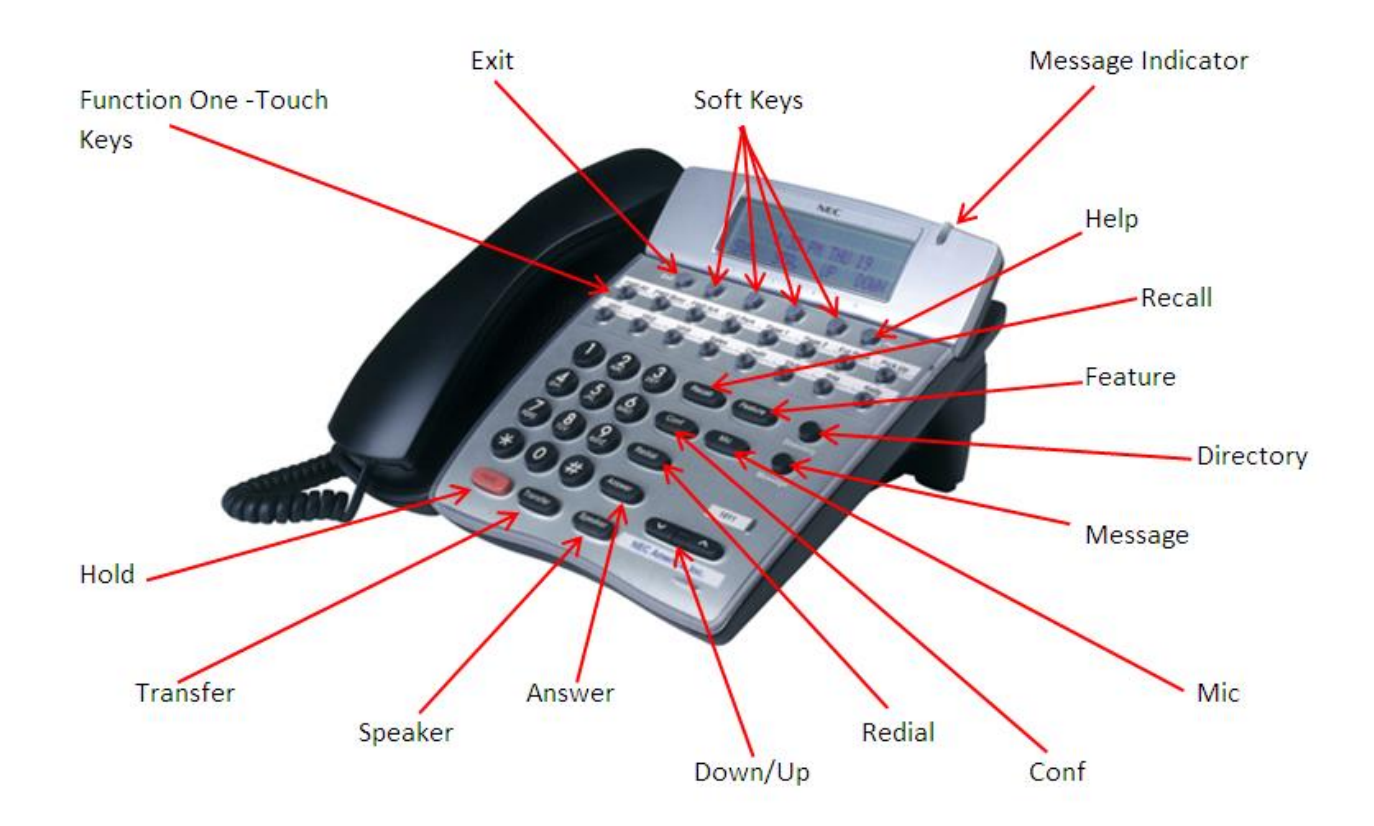

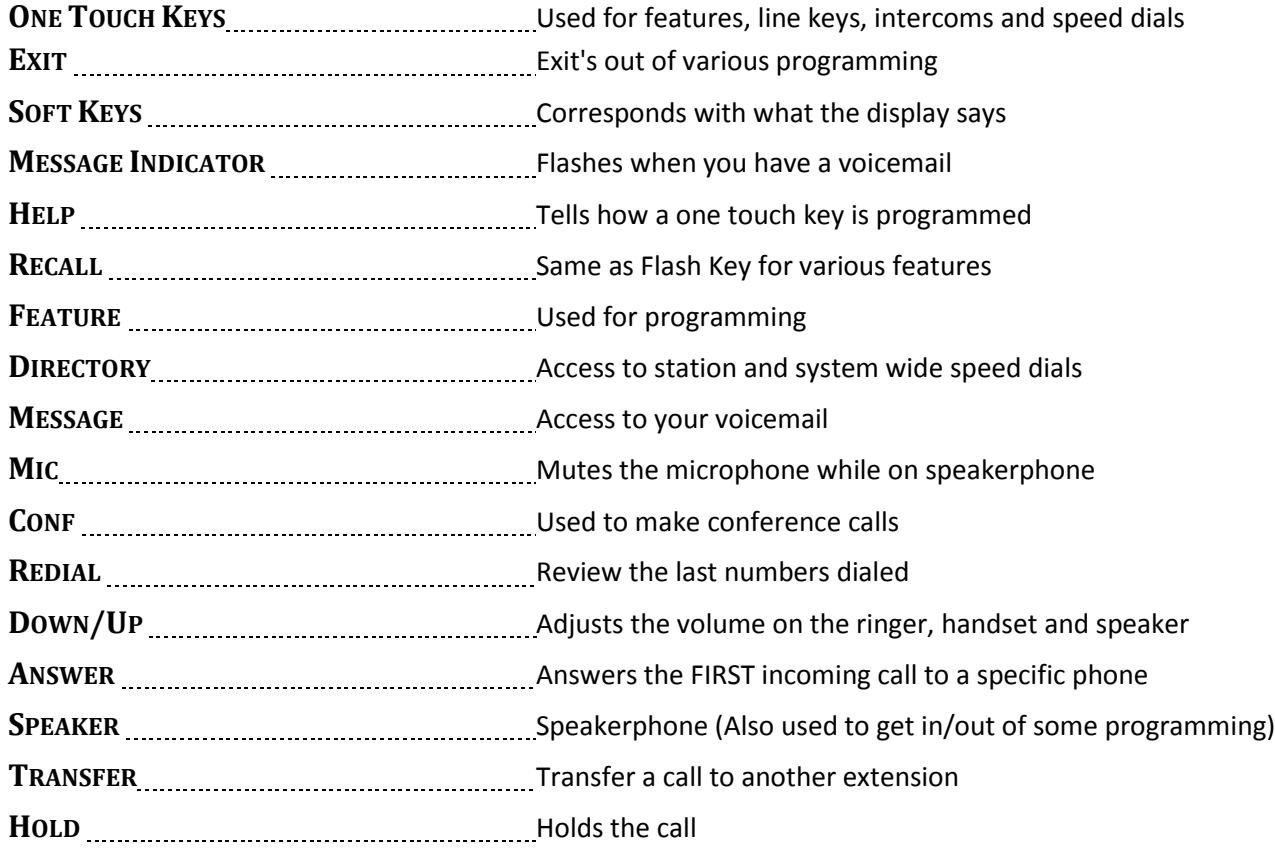

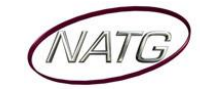

# <span id="page-3-0"></span>**Phone System Programming**

#### <span id="page-3-1"></span>**Changing the Time:**

- 1. Press the **Feature** Key
- 2. Dial **9#**
- 3. Enter the **hour** and the **minute** via the dial pad
- 4. Press the **RECALL** Key to change the **AM/PM** setting
- 5. Press the **FEATURE** Key to exit this feature

#### <span id="page-3-2"></span>**Changing the Date:**

- 1. Press the **Feature** Key
- 2. Dial **9#**
- 3. Press the **RECALL** Key
- 4. Press the **RECALL** Key again
- 5. Dial **#** to move the cursor to the **day of the month field**
- 6. Enter the **day of the month** via the dial pad
- 7. Press the **RECALL** Key to select the month
- 8. Dial **#** to move the cursor to the year field
- 9. Enter the **last two digits** of the **year** via the dial pad
- 10. Press the **Feature** Key

**Note:** The above changes the time on the *Phone System only*. If you have voicemail, you will have to change the time in that as well.

## <span id="page-3-3"></span>**Program Call Forward Busy/No Answer to Voicemail:**

- \* \* Must be done from the extension you would like to call forward
	- 1. Press **Speaker**
	- 2. Enter **43**
	- 3. Enter Voicemail Extension Number (Usually it is 300)
	- 4. Press **Speaker**

## <span id="page-3-4"></span>**Programming System Speed Dials:**

- \* \* Must be done from the System Admin Phone (usually 100)
	- 1. Press **Feature** key
	- 2. Press **Redial** key
	- 3. Enter the **speed dial number** you'd like to program (goes from SPD 00 to 79)
	- 4. Enter **9 +** the **phone number** (enter a 1 in front for long distance)
	- 5. Press **Hold** key
	- 6. **Spell Name**, press **#** after each letter to move the cursor to the **right** or **Conf** key to move the cursor to the **left**
	- 7. Press **Speaker**

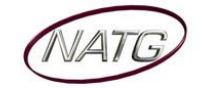